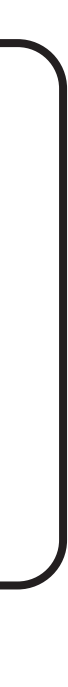

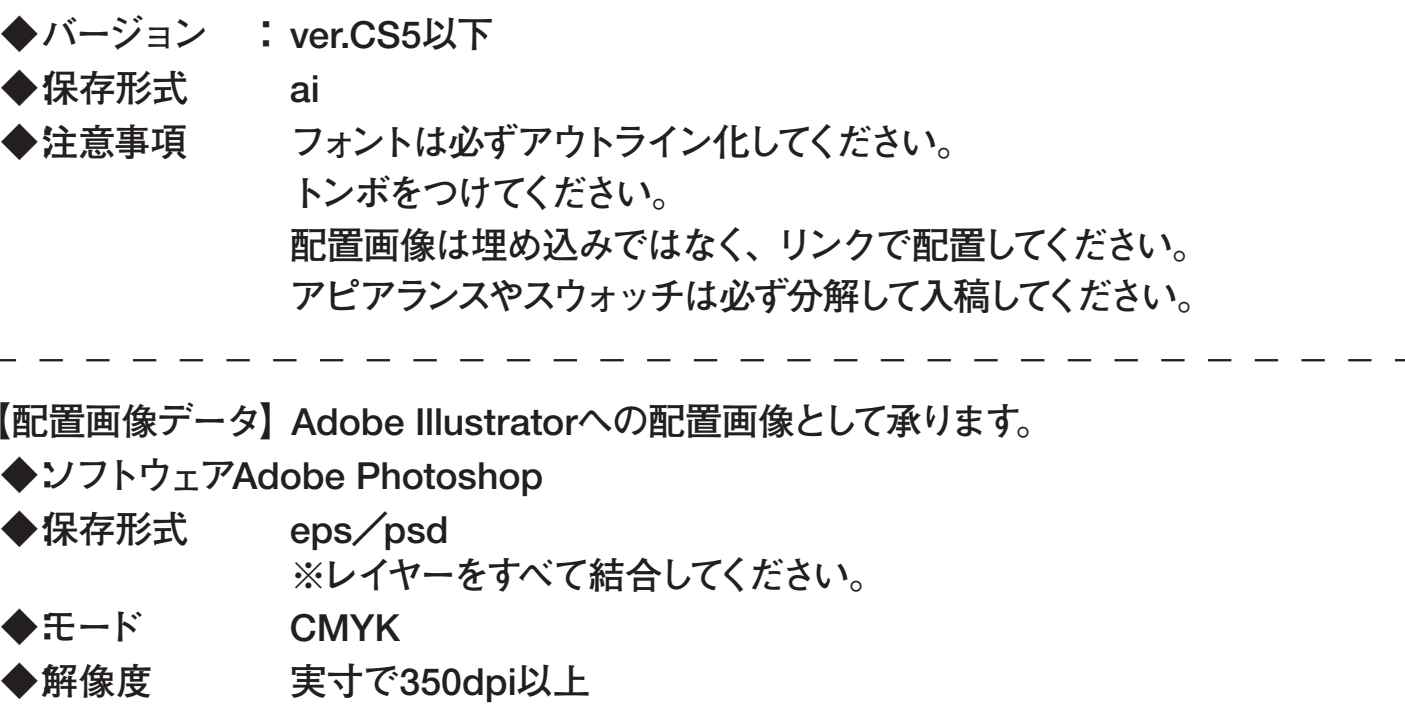

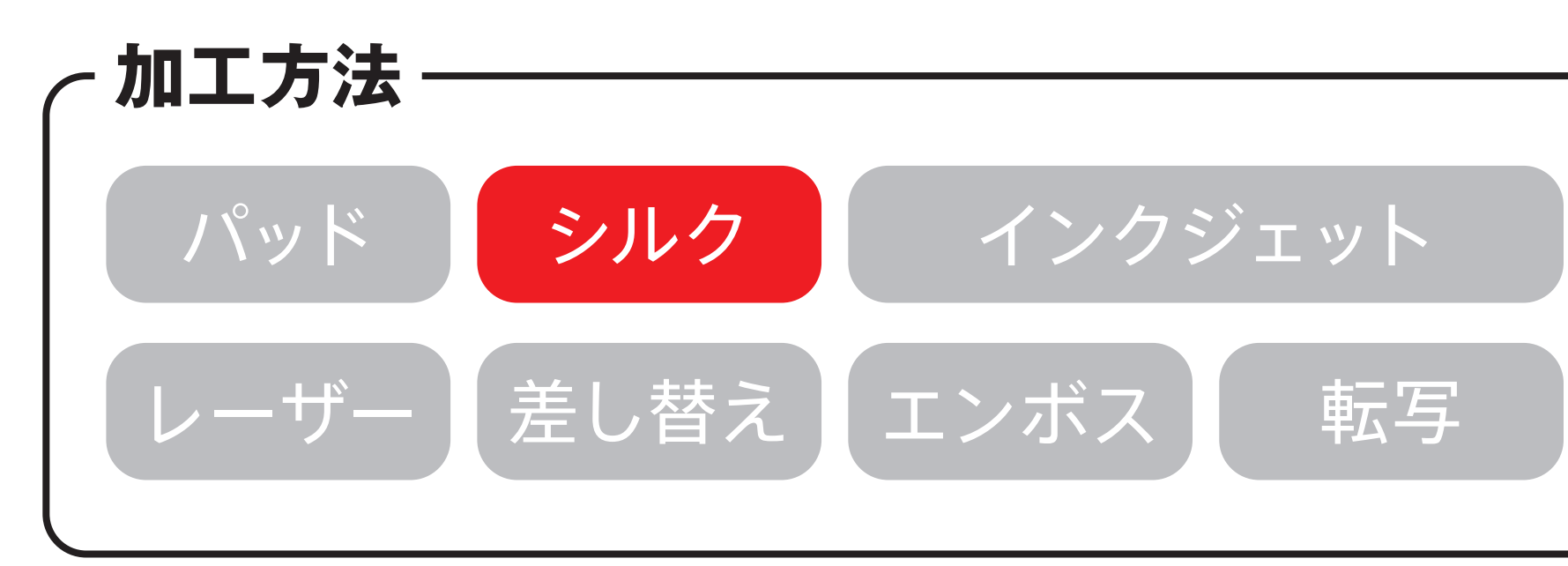

## **入稿形式について ※ 入稿後データ修正が必要になった場合、別途費用が発生いたしますので、ご注意ください。 データを作成される方は、必ず事前にお読みください。 ソフトウェアAdobe Illustrator ◆ : ver.CS5以下 ◆バージョン : ◆:保存形式 ai ライン化してください。 トンボをつけてください。 配置画像は埋め込みではなく、リンクで配置してください。** ッチは必ず分解して入稿してください。 **◆:注意事項 印刷の指定色について ●『PANTONE』または『DIC』でご指定ください。 印刷の仕上がりについてのご注意 印刷色を「ゴールド」または「シルバー」で指定される場合、「ゴールド」または「シルバー」と明記してください。 ※ ゴールドは、「PANTONE 871 C」に近い色になります。 ※ シルバーは、「PANTONE 877 C」に近い色になります。 印刷色を「白」で指定される場合は、スミ100%でロゴデータを作成の上、「WHITE」と明記してください。 『シルク印刷』、『パッド印刷』のゴールド、シルバーは既存色になります。**

## 不織布マチ付きスクエアバッグ

**※ ベース素材の材質や色により、印刷色の仕上がりが変わる場合がございます。**

商品サイズ:W320×H330×D110mm ※縫製品のため、実際のサイズは異なる場合がございます。

◆イメージ (原寸)

 **また、 素材によっては細かい文字がかすれてしまう場合がございますので、 あらかじめご注意ください。**

**エンボス加工について**

**●『エンボス』、『箔押し(ゴールド)』、『箔押し(シルバー)』のいずれかよりお選びください。 ※『箔押し(ゴールド、シルバー)』は既存色になります。 ゴールド、 シルバーの色は指定できません。詳しくはお問い合わせください。**

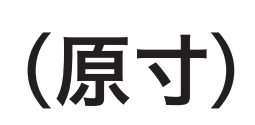

**この名入範囲内でデザインデータを作成してください。**

名入れ範囲:W230×H150mm以内

 $\mathcal D$ 配置画像として承ります。

**お合してください。** 

 $\begin{tabular}{|c|c|c|c|c|} \hline \quad \quad & \quad \quad & \quad \quad \\ \hline \quad \quad & \quad \quad & \quad \quad \\ \hline \quad \quad & \quad \quad & \quad \quad \\ \hline \quad \quad & \quad \quad & \quad \quad \\ \hline \end{tabular}$ 

 $\overline{\phantom{a}}$ 

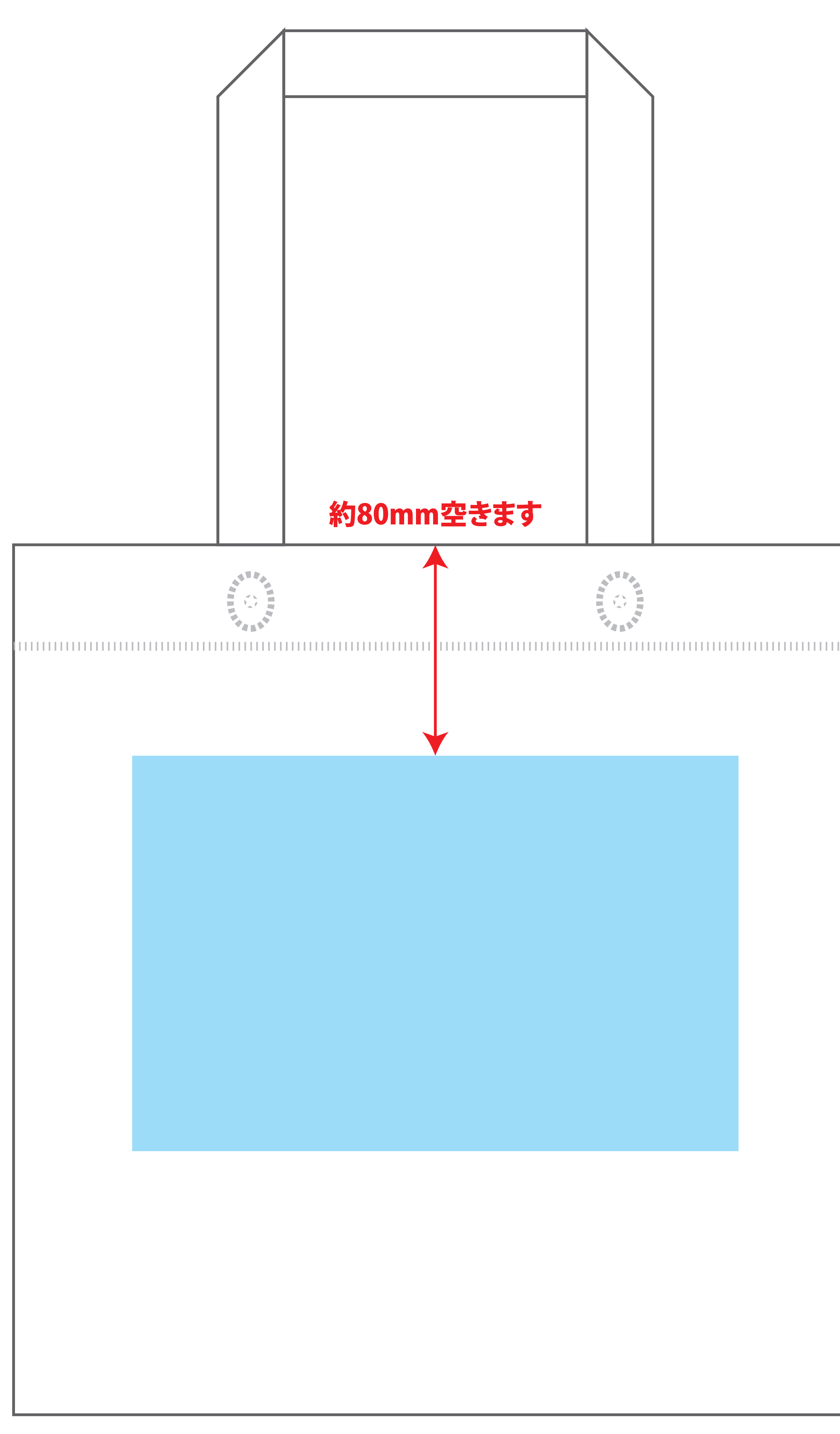